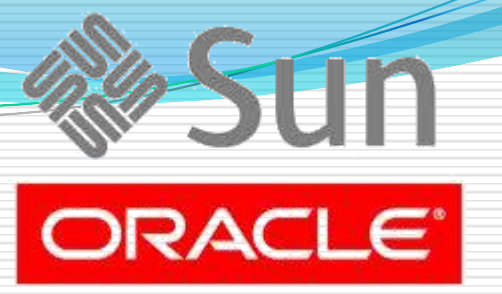

### **SQL Query and Table Application**

#### Elbistan Meslek Yüksek Okulu 2013 – 2014 Bahar Yarıyılı

### **Sorgulama İşlemleri**

- SQL'de sorgulama işlemleri SELECT deyimi yardımıyla yapılır.
- Select deyimi temelde üç farklı işlemi yerine getirmek amacı ile kullanılır.
	- Seçme İşlemi: Bir tablodaki, satırları seçme işlemidir.
	- Atma (Projection) İşlemi : Tablodaki belirli sütunları seçme işlemidir.
	- Birleştirme (Join) : Birden fazla tablonun belirlenen sütunları arasındaki ilişkiler kullanılarak birleştirilmesi işlemidir.

### **Sorgulama İşlemleri – Select Deyiminin yapısı (Syntax)**

SELECT deyiminin yazım biçimi şu şekildedir.

SELECT [DISTINCT] {\*I Sütun, . . . } FROM tablo

**Sorgulama İşlemleri – Select Deyiminin yapısı (Syntax)**

SELECT deyiminin yazım biçimi şu şekildedir.

SELECT [DISTINCT] {\*I Sütun, . . . } FROM tablo

- Select Sorgulama deyimidir.
- From hangi tablonun sorgulanacağını ifade eder.
- DISTINCT çift kayıtların sonuç olarak görüntülenmesini önler.
- [ . ] Kullanılması zorunlu olmayan alanlar
- Tablo Kullancı tarafından verilen tablo vb.(isim) ifadeler.
- {..I..} Birden fazla seçeneğin varlığı ve bunlardan birinin seçilmesi gerektiğini ifade eder.

#### **Sorgulama İşlemleri – Select Yazım Kuralları**

SELECT deyiminin yazımı için kurallar vardır ve bu kuralları öğrenmek gereklidir.

- SQL deyimleri küçük-büyük harf ayrımından etkilenmez.
- SQL deyimleri bir veya birden fazla satırda yer alabilir.
- SQL anahtar kelimeleri kısaltılamaz, birden fazla satıra bölünemez.
- SQL deyiminin bittiği yerin sonuna noktalı virgül (;) koymak zorunludur.
- Anahtar kelimeler ayrı ayrı satırlara kayıt edilerek elverişli bir görünüm sağlanır.

#### **Sorgulama İşlemleri – Tablonun tüm satırlarını seçmek**

 SELECT deyimi ile tablonun tüm satırlarını seçmek, yani tabloda yer alan record'ları görmek için;

SELECT \* FROM tablo

Tüm alanları seçmek için \* karakteri kullanılır.

#### **Sorgulama İşlemleri – Tablonun tüm satırlarını seçmek**

### Örnek;

Muratok adlı bir veritabanı ve ogrenci adlı bir tablomuz olsa idi;

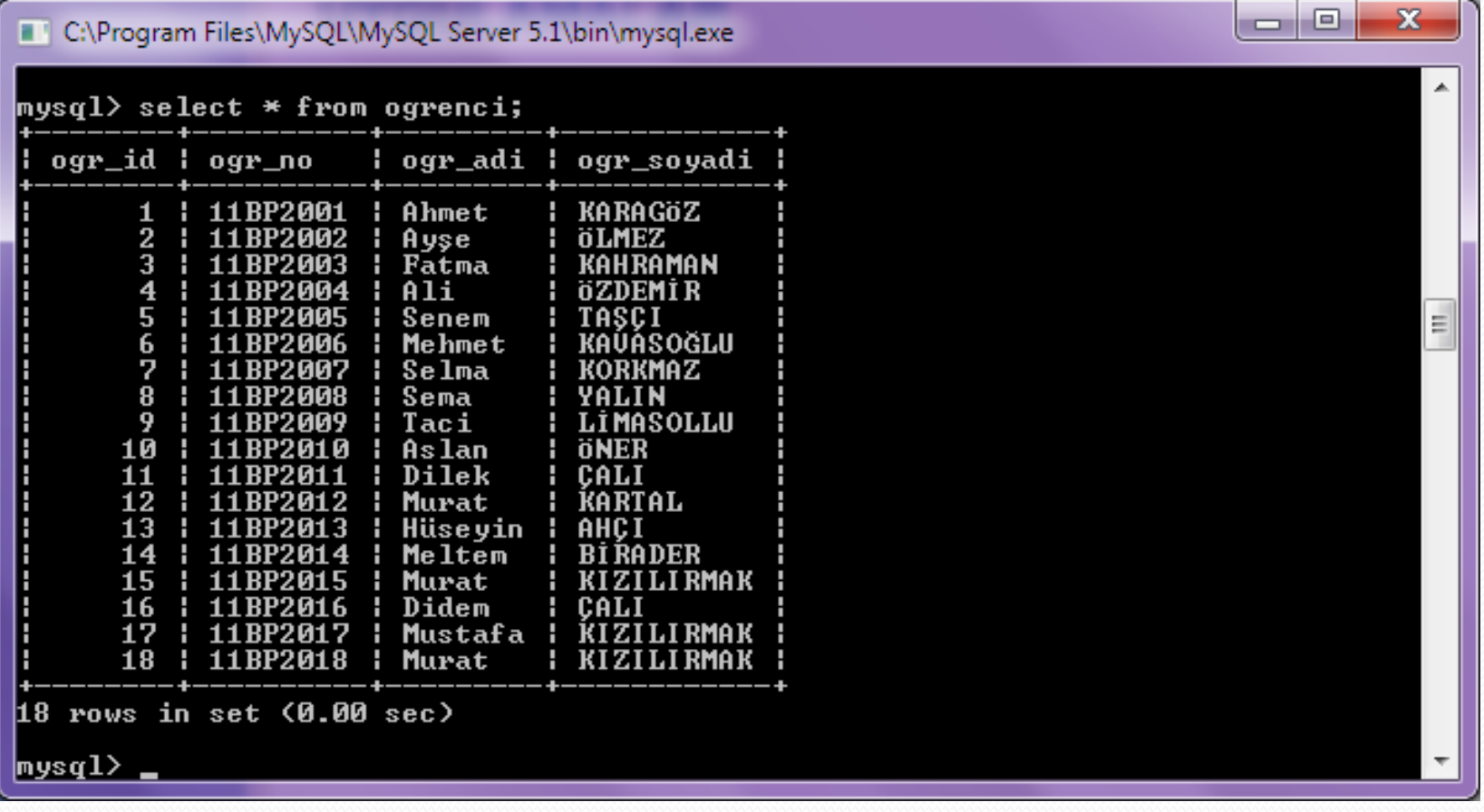

#### **Sorgulama İşlemleri – Belirli sütunların seçilmesi**

 SELECT deyimi içerisinde sütun isimlerinin kullanımına yer verilir. Çok sayıda sütun adı aralarına (,) konulmak sureti ile seçilir.

SELECT OGR\_ADI, OGR\_SOYADI FROM OGRENCI;

Sorgu sonucu elde ettiğimiz sonuç farklı olacaktı !

#### **Sorgulama İşlemleri – Tablonun bazı satırlarını seçmek**

### Örnek;

Muratok adlı bir veritabanı ve ogrenci adlı tablomuzun içerisinde sadece ogr\_adi ve ogr\_soyadi sütunları (atma) seçilmektedir;

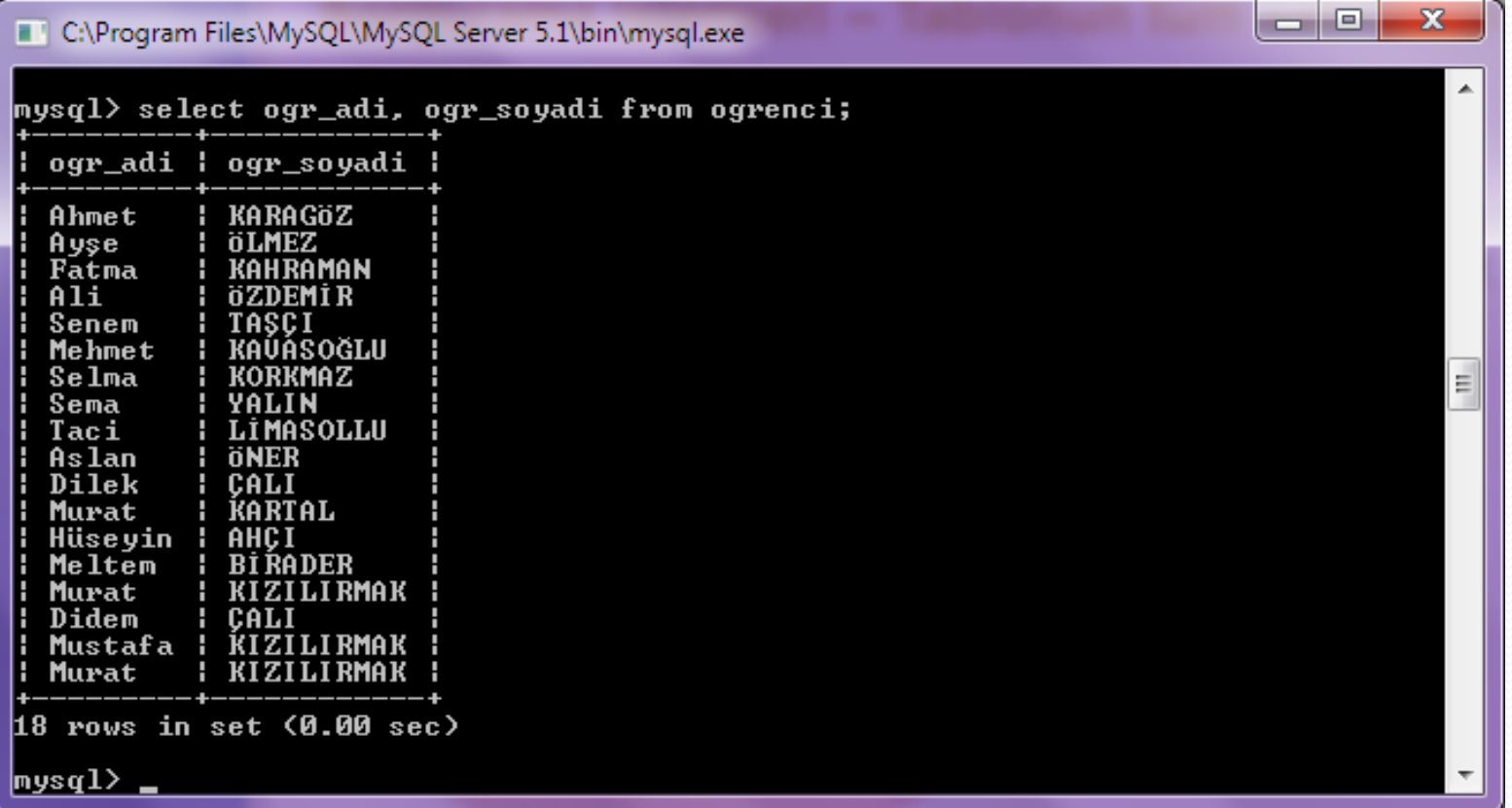

#### **Sorgulama İşlemleri – Farklı Sırada sütunların seçilmesi**

 SELECT deyimi içerisinde sütun isimlerinin farklı sırada kullanılarak ve çok sayıda sütun adı aralarına (,) konulmak sureti ile yeni bir sonuç elde ederiz.

SELECT OGR\_ADI, OGR\_SOYADI, OGR\_NO FROM OGRENCI;

Sorgu sonucu elde ettiğimiz sonuç tablodaki sütun sıralamasından farklı olacaktır.

#### **Sorgulama İşlemleri – Tablonun satırlarını farklı seçmek**

### Örnek;

ogrenci adlı tablomuzun içerisinde sadece ogr\_adi, ogr\_soyadi, ogr\_no sütunları seçilmektedir;

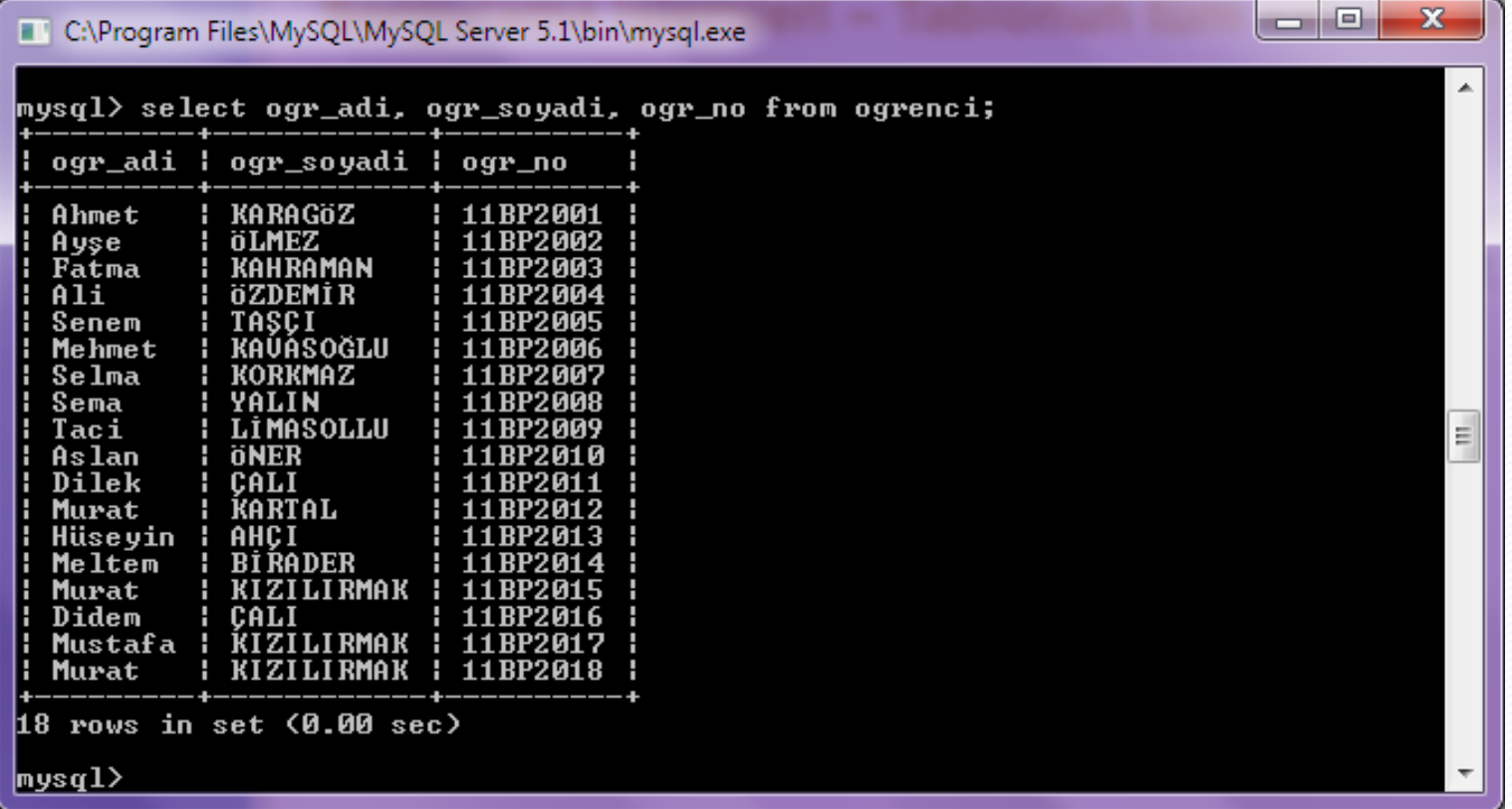

**Sorgulama İşlemleri – Sütunlar için Takma (Lakap) isimler**

 Takma isimler sütun başlıklarını sorgu sonuçlarında göstermemek amacı ile kullanılır.

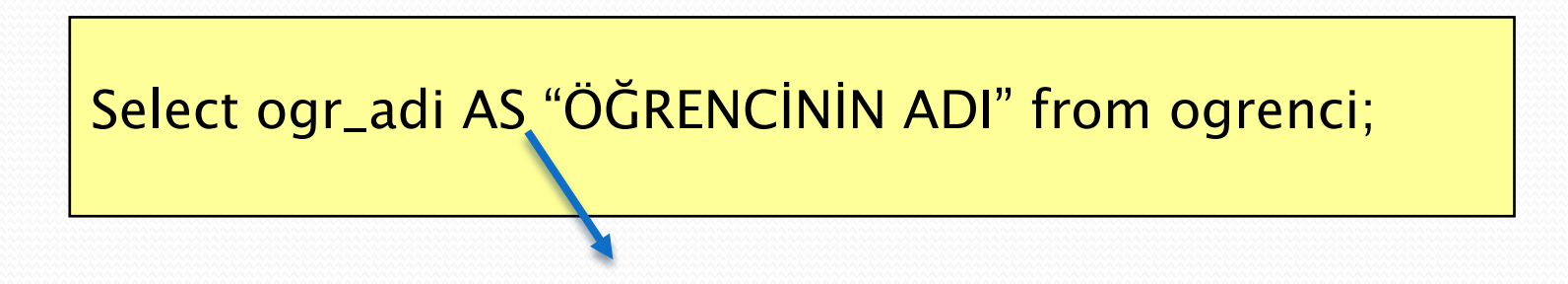

"Ogr\_adi" isimli sütun sorgu sonucunda "ÖĞRENCİNİN ADI" takma adıyla yer alacaktır.

Takam isim atamak için AS deyimi veya boşluk (Oracle, MsSQL) kullanılır.

#### **Sorgulama İşlemleri – Takma isim kullanmak**

Örnek;

ogrenci adlı tablomuzun içerisinde sadece ogr\_adi, lakapla "ÖĞRENCİNİN ADI" olarak sütun ismi görüntülenmektedir.

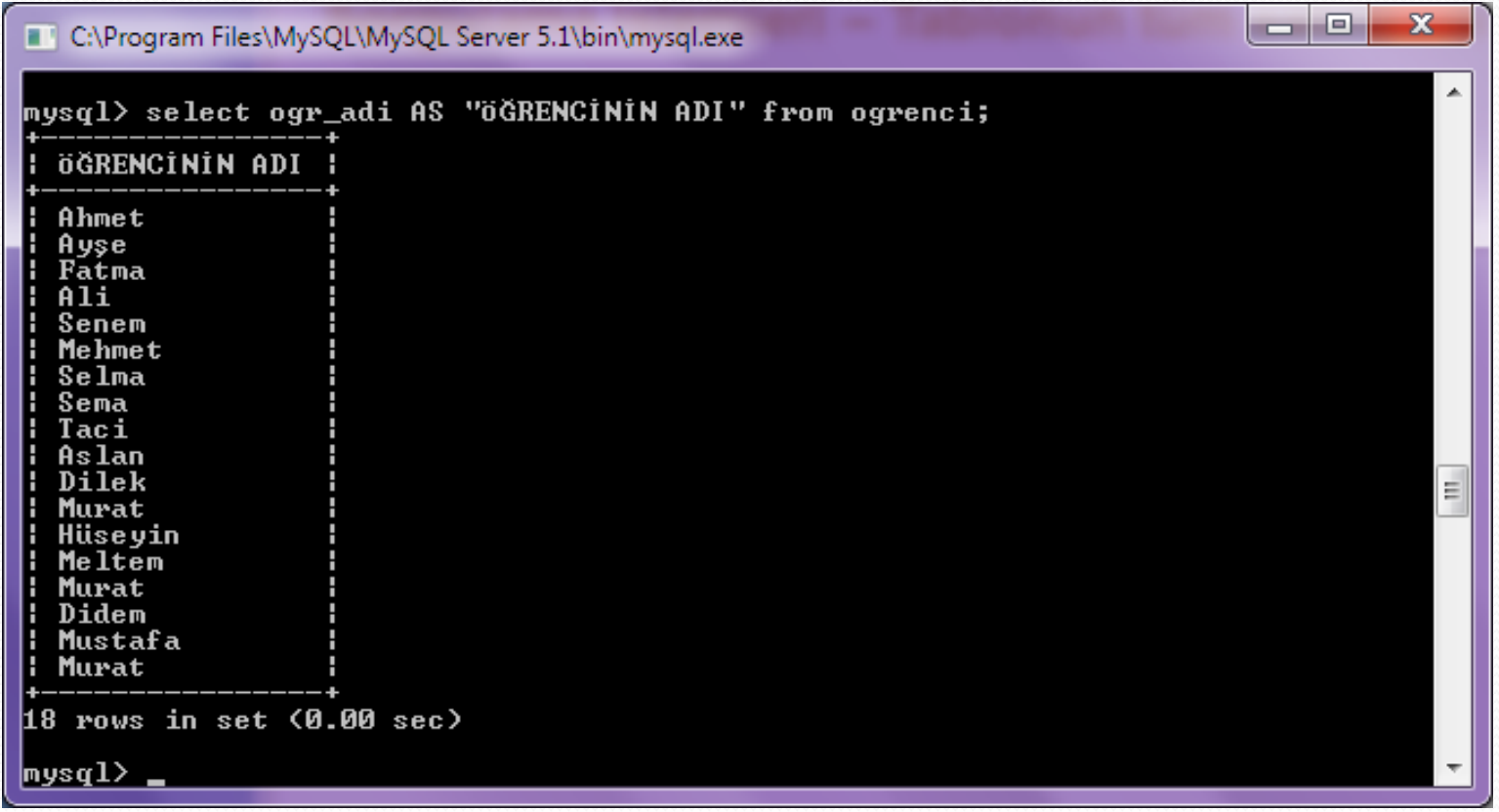

#### **Sorgulama İşlemleri – Verilerin sınırlandırılması**

- Veri tabanından veriyi alma sırasında, hepsini almak yerine bazı kısıtlamalarf konularak sadece istenilen veriyi alma işlemi yapılabilir.
- Tablonun bu şekilde belli kısımlarını seçebilmek için "WHERE" alt deyimi kullanılır.

SELECT [DISTINCT] {\*I Sütun, . . . } FROM tablo [ WHERE koşul ];

WHERE içerisinde tanımlanan koşul, sütun değerlerini, literal ifadeleri, aritmetik ifadeleri ve fonksiyonları içerebilir.

**Sorgulama İşlemleri – Şartlı ifadeler**

"Where" şartlı ifadesi ile sadece belirlenen kaydı seçmek.

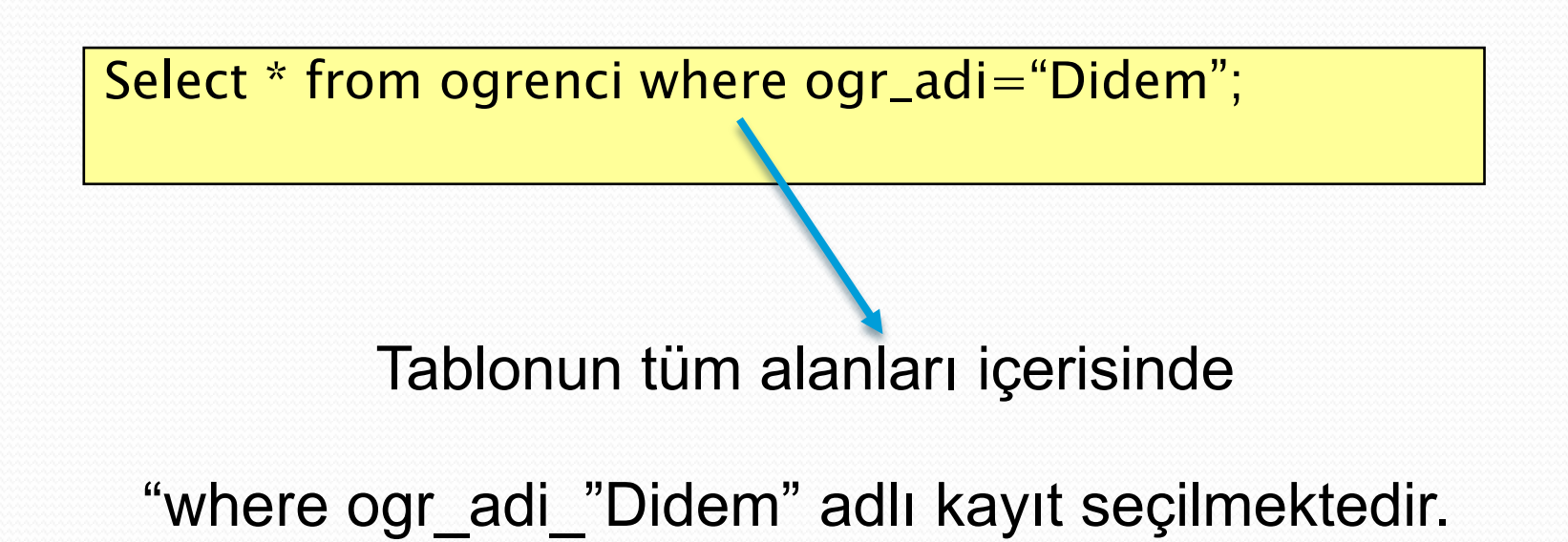

#### **Sorgulama İşlemleri – Belirlenen alanı seçmek**

### Örnek;

ogrenci adlı tablomuzun içerisinde sadece ogr\_adi "Didem" olanları seçmek işlemi görüntülenmektedir.

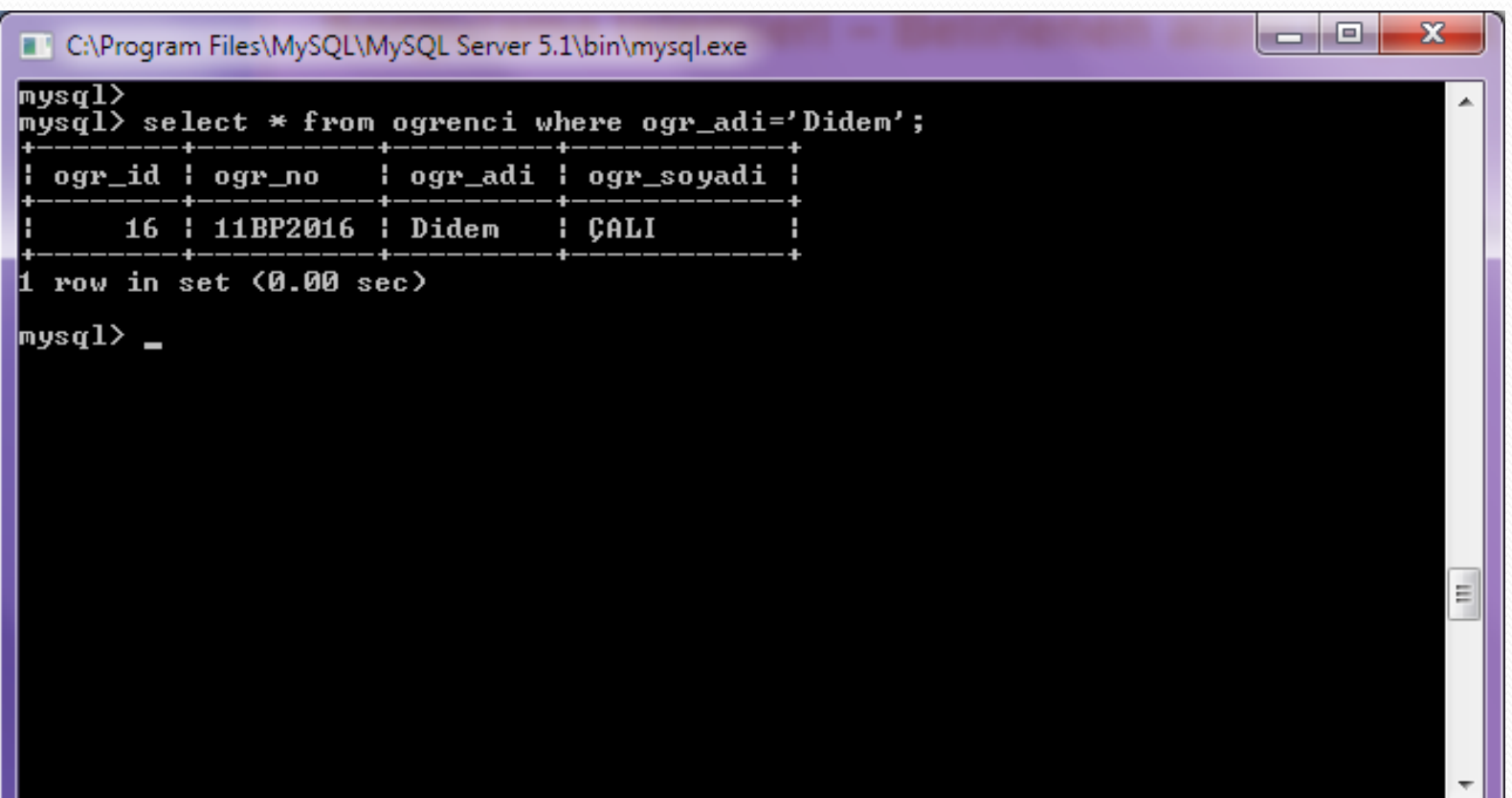

### **Sorgulama İşlemleri – Grup ifadeler**

"Group by" ifadesi ile verileri sıralama işlemleri yaparız.

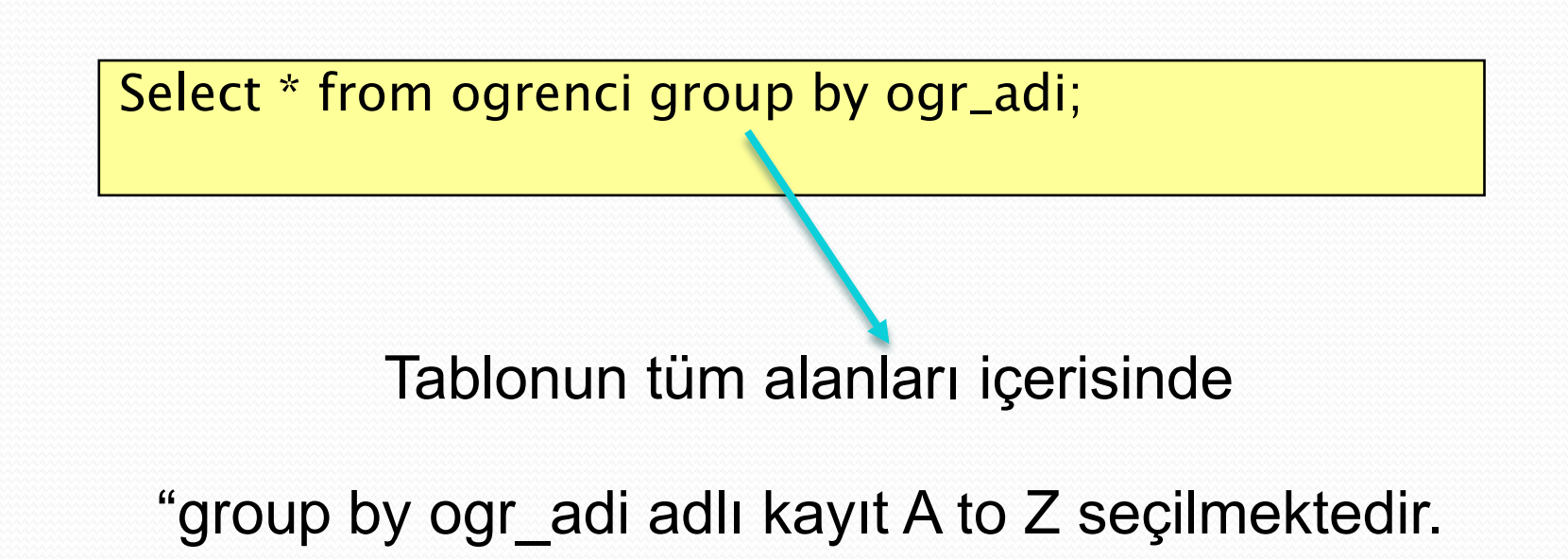

#### **Sorgulama İşlemleri – Belirlenen (Grup) alanı seçmek**

### Örnek;

ogrenci adlı tablomuzun içerisinde sadece ogr\_adi ve A to Z sıralamasında olanları seçmek işlemi görüntülenmektedir.

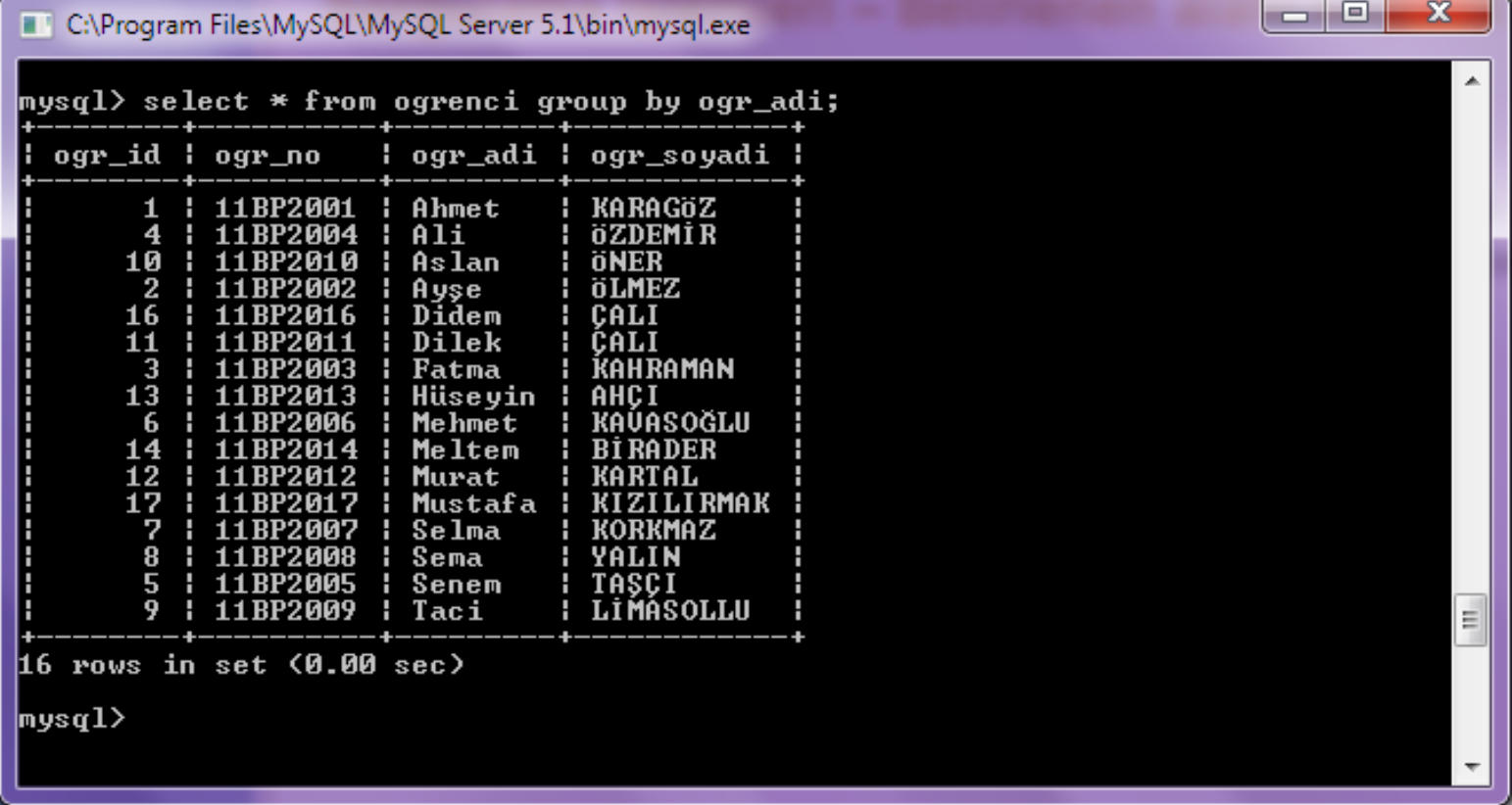

#### **Sorgulama İşlemleri – Belirlenen (Grup) alanı seçmek**

### Örnek 2;

ogrenci adlı tablomuzun içerisinde sadece ogr\_adi ve Z to A sıralamasında olanları seçmek işlemi görüntülenmektedir.

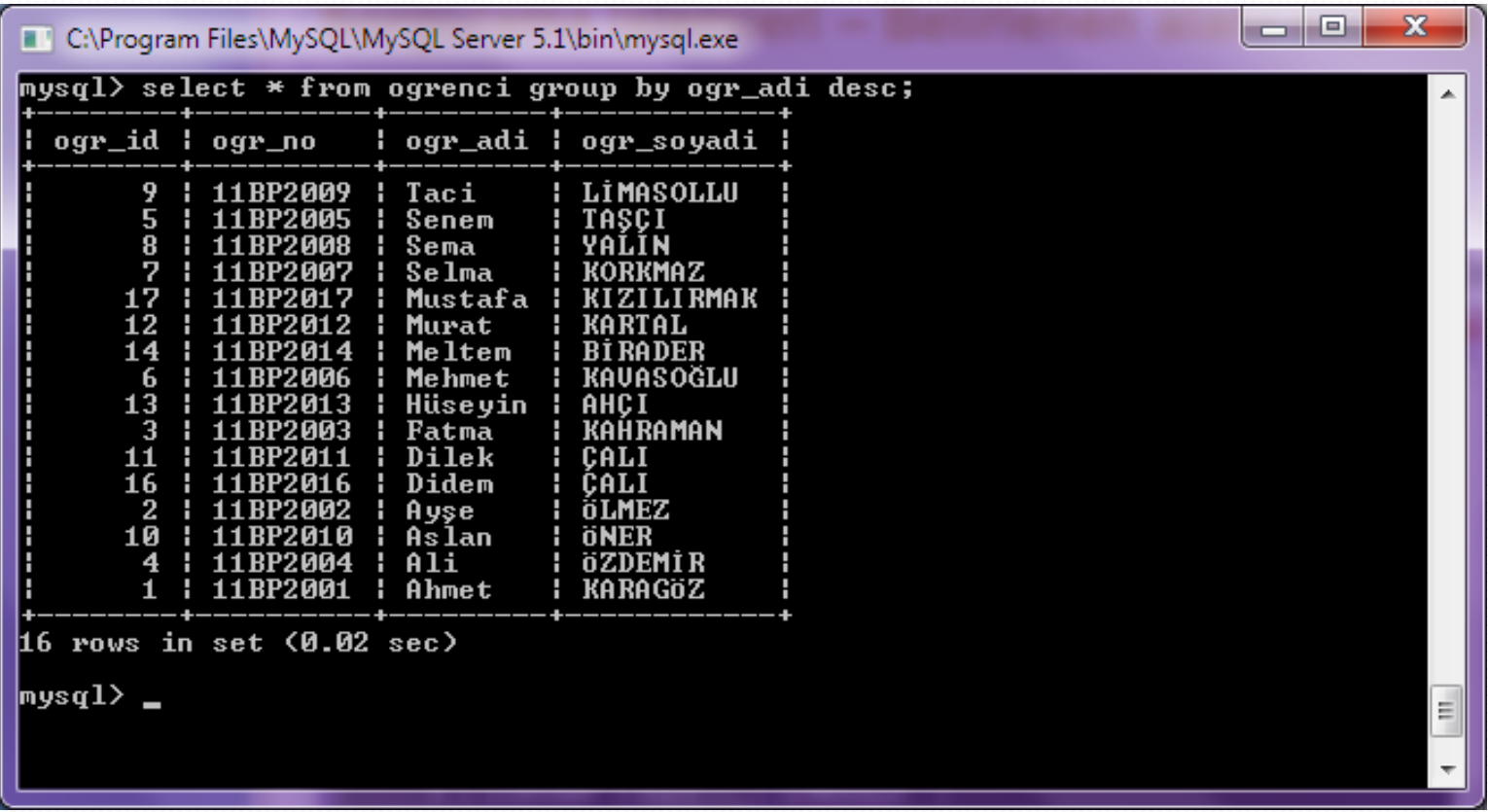

### **Sorgulama İşlemleri – Şartlı (Where) ifadeler**

 "ogrenci" tablosunda ogr\_id ile tek bir kaydı seçmek istiyorsak.

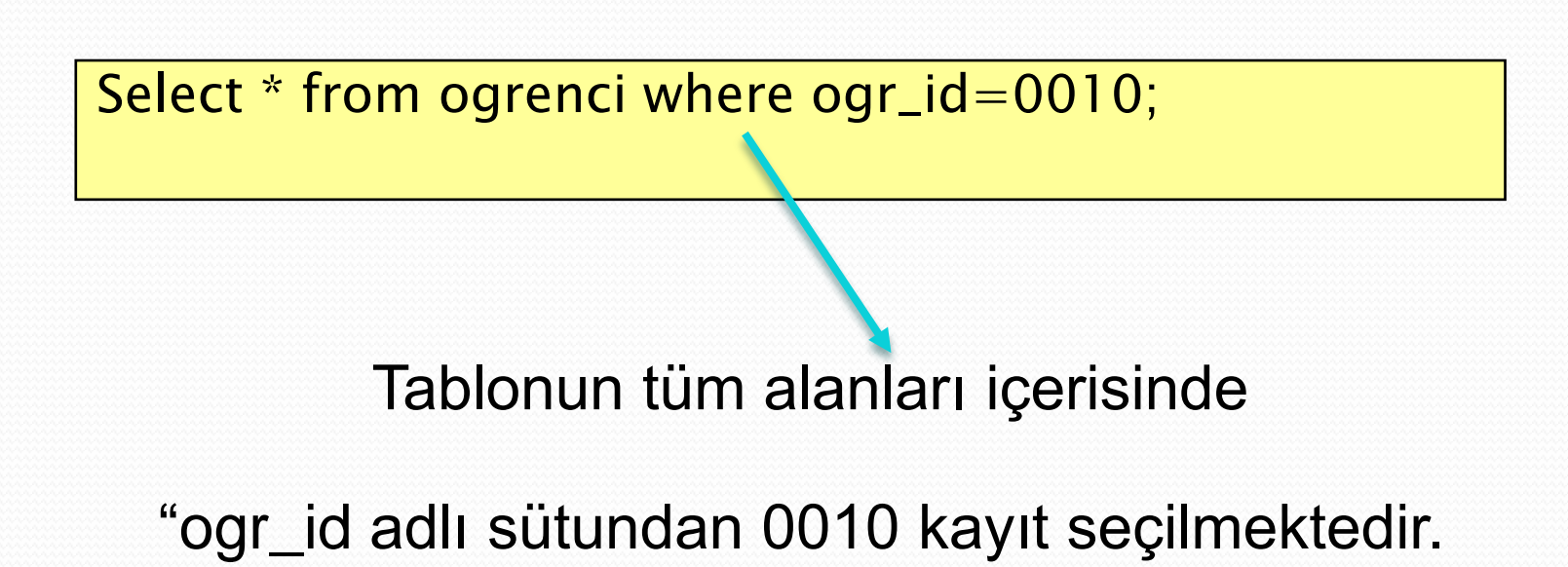

### **Sorgulama İşlemleri – Belirlenen (Grup – Where) alanı seçmek**

### Örnek;

ogrenci adlı tablomuzun içerisinde ogr\_id sadece 0010 olan kayıt seçme işlemi görüntülenmektedir.

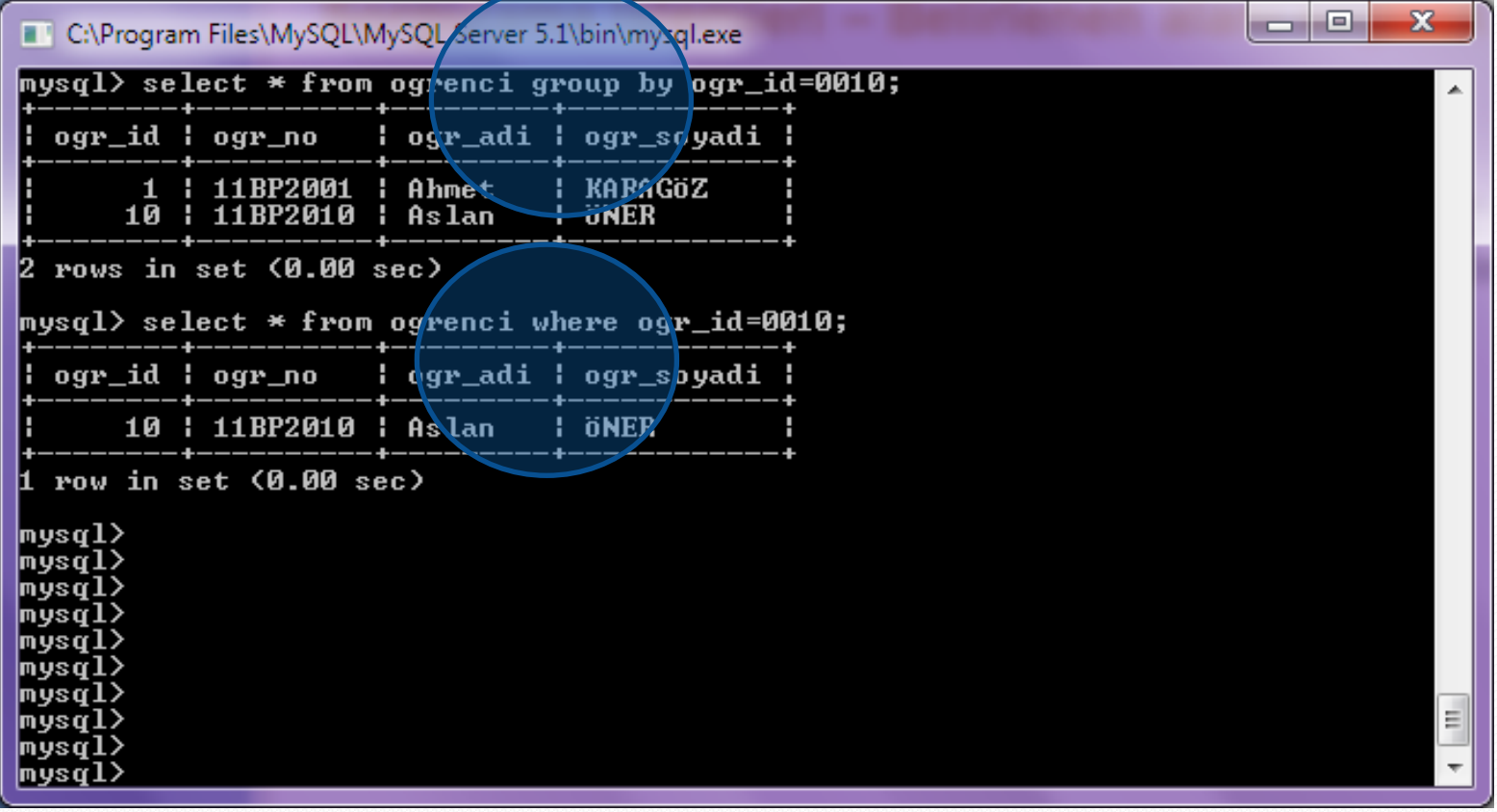

#### **Sorgulama İşlemleri – Çift Satırlar (Kayıtlar) seçmemek**

 Örnek; ogrenci tablosunda soyadı sütununda tekrarlı verilerin listelenmesini önleyerek görüntülemek istiyor isek;

Select DISTINCT ogr\_soyadi AS "SOYADI" from ogenci;

#### **Sorgulama İşlemleri – DISTINCT**

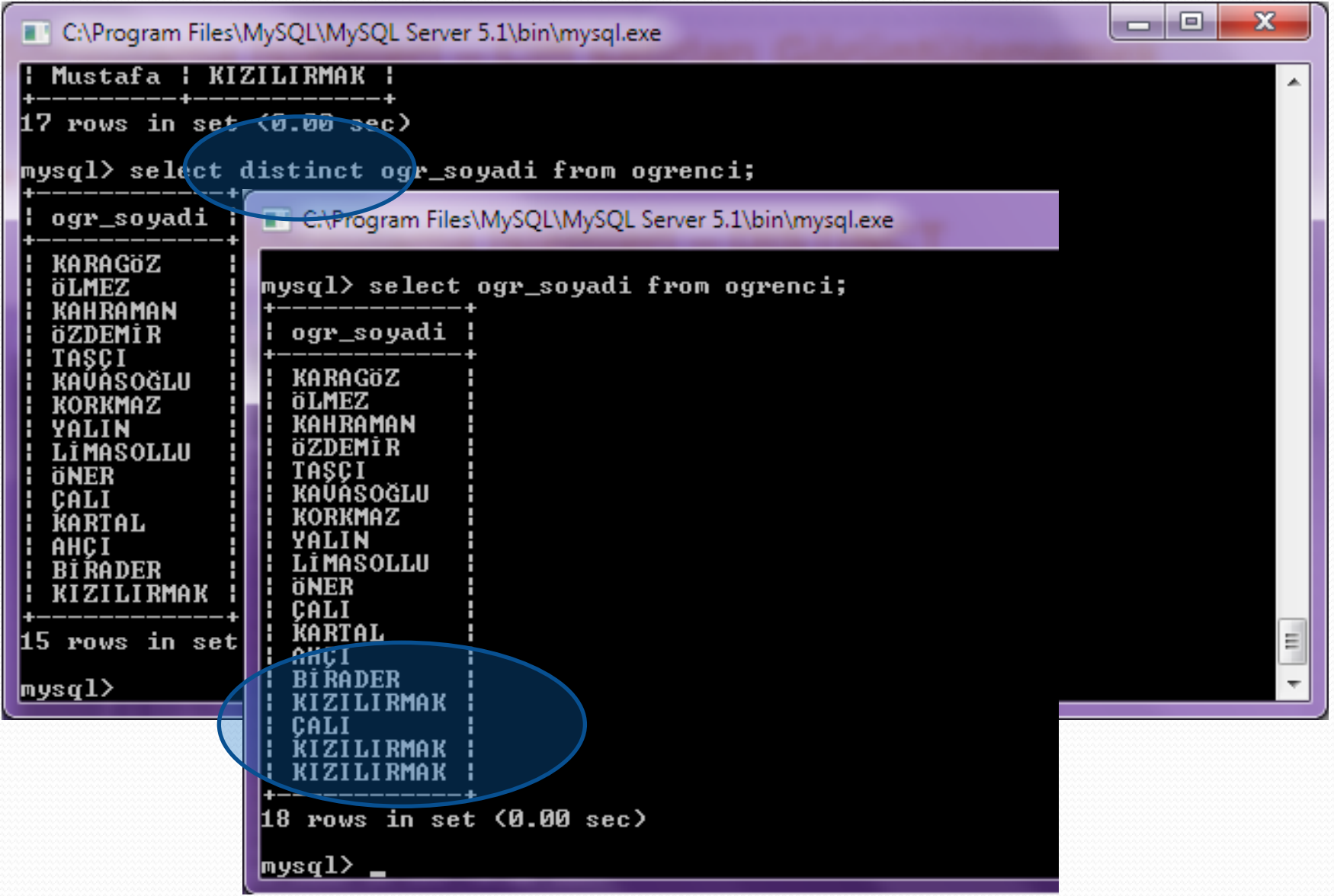

#### **UYGULAMALAR**

#### Kendi adınız ile bir veri tabanı oluşturun.

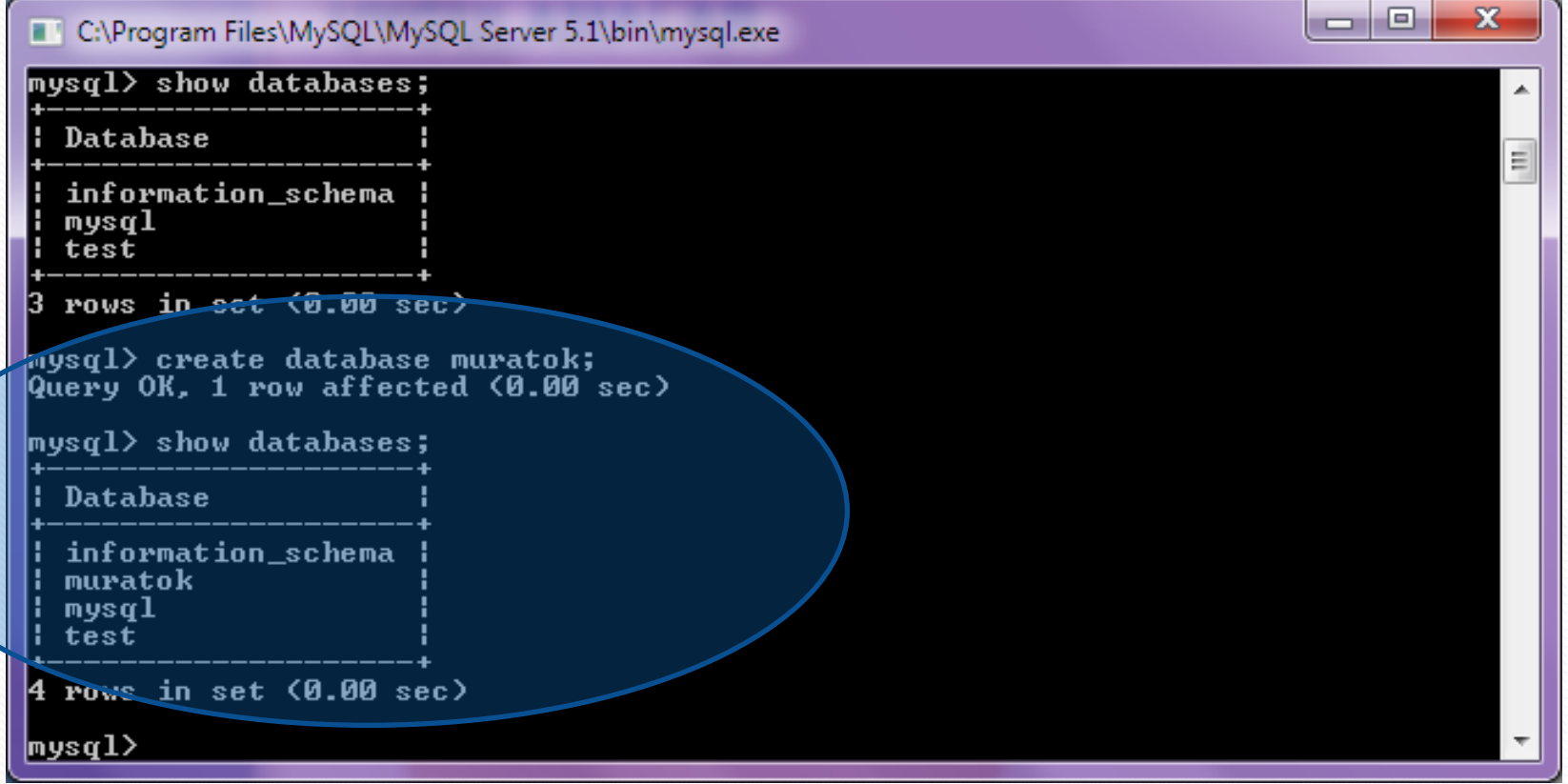

#### **UYGULAMALAR**

#### Ogrenci adı ile bir tabloyu aşağıdaki gibi oluşturun.

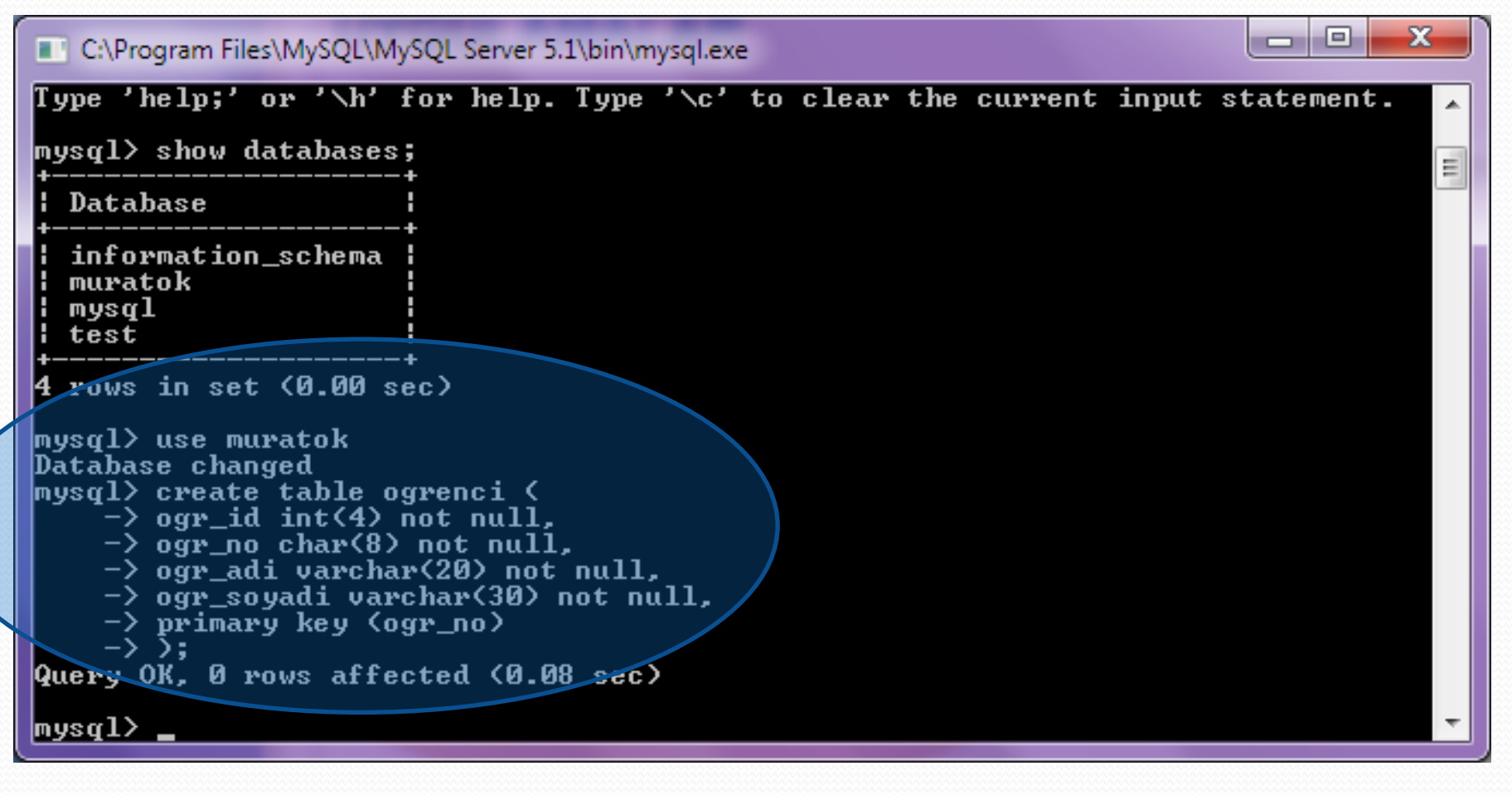

#### **UYGULAMALAR**

#### Şimdi bu tabloya verileri düzenli bir şekilde girelim.

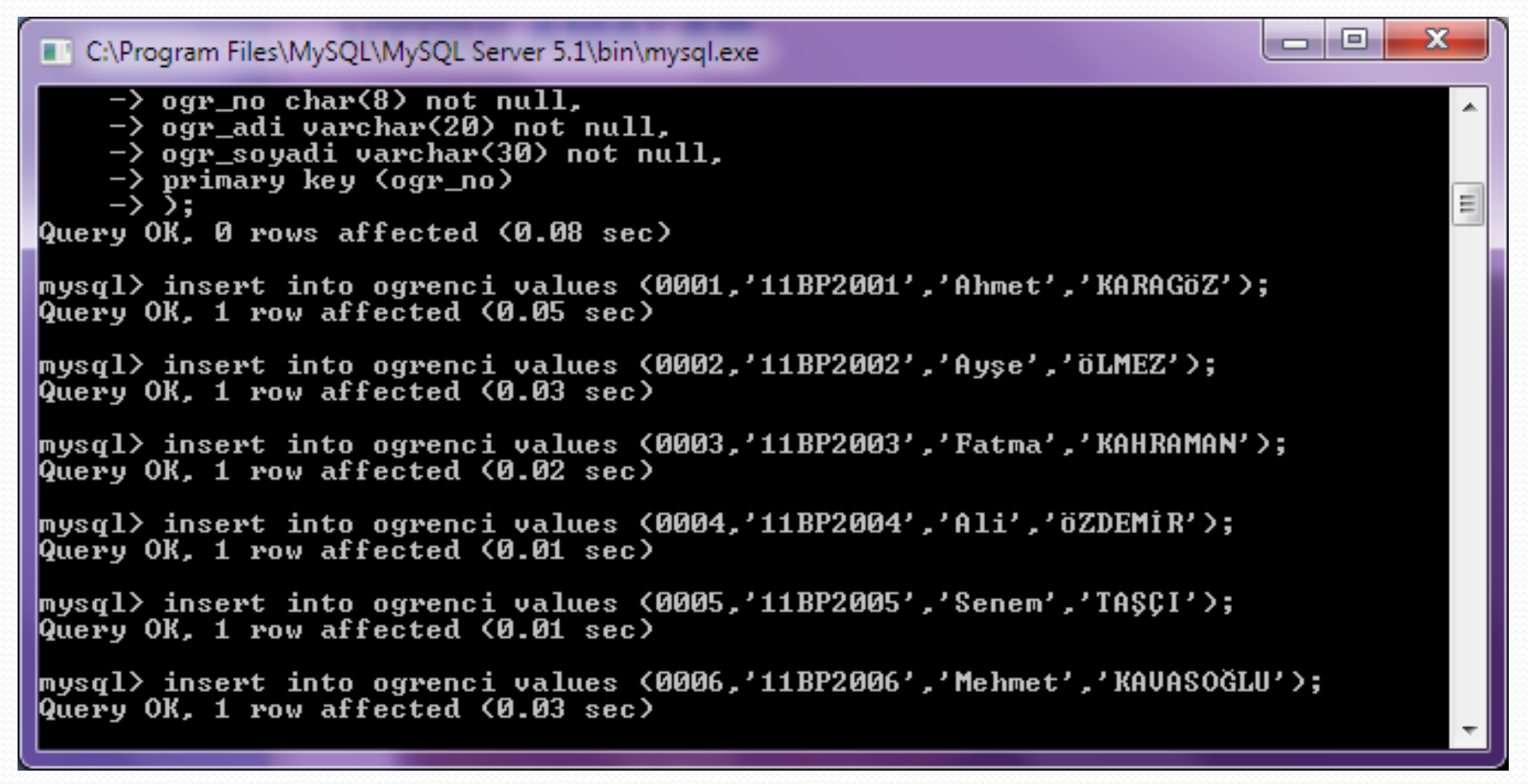

#### **UYGULAMALAR**

#### Toplam veri miktarımız şu şekilde olsun.

C:\Program Files\MySQL\MySQL Server 5.1\bin\mysql.exe

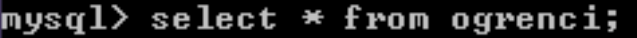

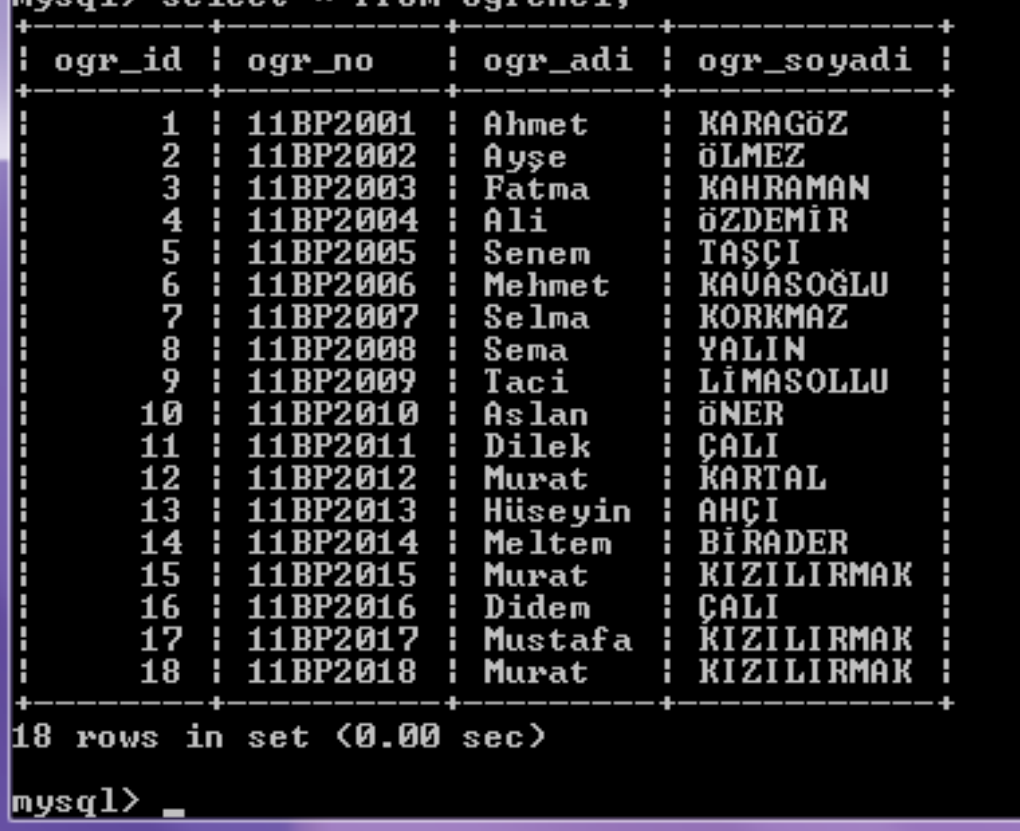

 $\overline{\mathbf{x}}$  $\Box$ e

E

#### **UYGULAMALAR + Problemleri Çözmek**

- Yansılarda örnekleri gösterilen tüm uygulamaları;
	- Tüm tabloyu sorgulamak, Lakap kullanmak,
	- Sadece seçilen kaydı istenilen sütün sırasında sorgulamak
	- Group by ile sıralama işlemleri yapmak
	- Mantıksal operatörlerlerle (and, or, not, sorgulama işlemleri yapmak
	- Ve sizin geliştireceğiniz problemleri çözünüz

MySQL Kullanımı

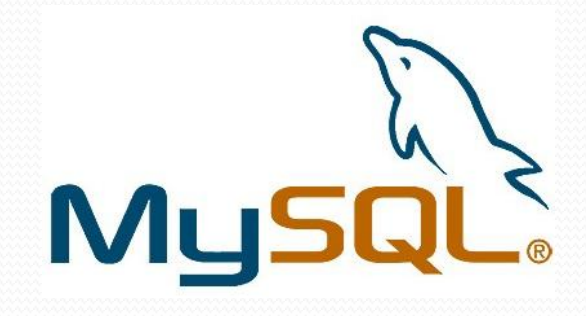

### Haftaya… Birden fazla tablo (join) işlemleri ve Aritmetik işlemler